# QUICK-START GUIDE PIONEER DDJ-SB

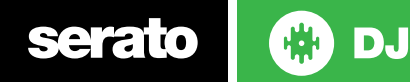

## Installation and Setup

The Pioneer DDJ-SB is a class compliant USB plug and play device for Mac, however requires drivers for Windows. You will find these on the installation CD provided with your Pioneer DDJ-SB.

NOTE: Please ensure you have the latest available drivers AND firmware updates, which may be required in order to be compatible with Serato DJ. Please go to <http://serato.com/dj/support>

- 1. Download and install the latest version of Serato DJ from [http://serato.com/](http://serato.com/dj/downloads) [dj/downloads](http://serato.com/dj/downloads)
- 2. Connect your Pioneer DDJ-SB to an available USB Port.
- 3. Open Serato DJ..

**serato** 

## Serato DJ Activation

DJ.

To find out how to activate Serato DJ by either starting your free 14 day trial, or purchasing a license for Serato DJ, click [here](http://serato.com/dj/support/15109/how-do-i-activate-serato-dj) for the most up to date information.

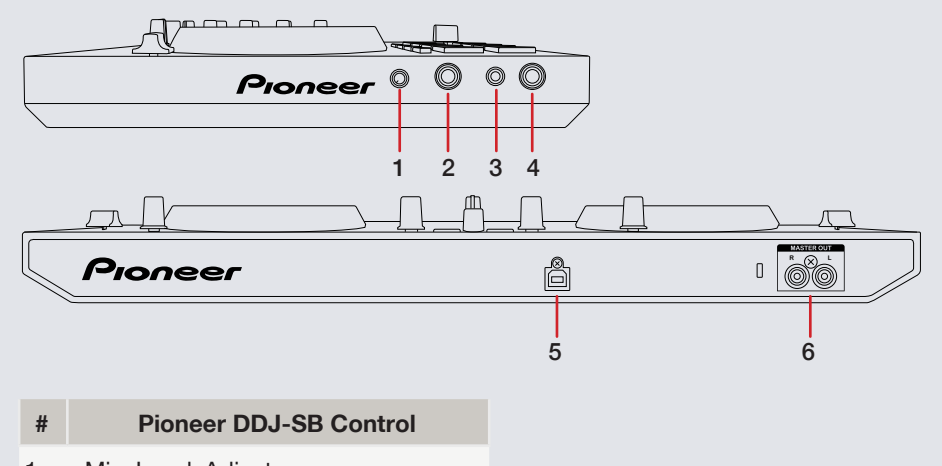

- 1 Mic Level Adjust
- 2 Mic Input (1/4")
- 3 Headphone Output (1/8")
- 4 Headphone Output (1/4")
- 5 USB
- 6 Master Output

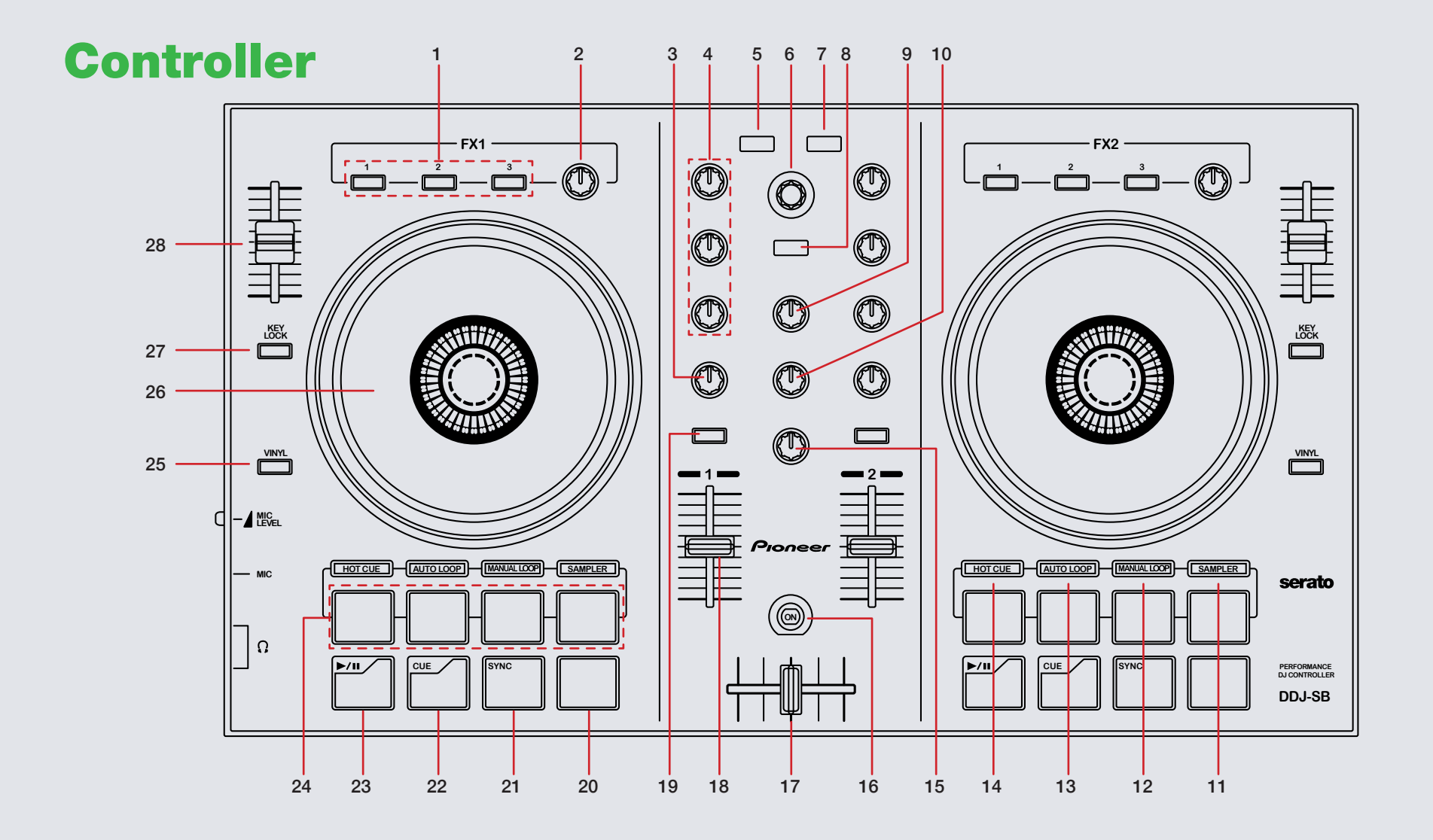

serato G **DJ**  **NOTE:** The **SHIFT** button is used with other buttons that have shift modifier functions.

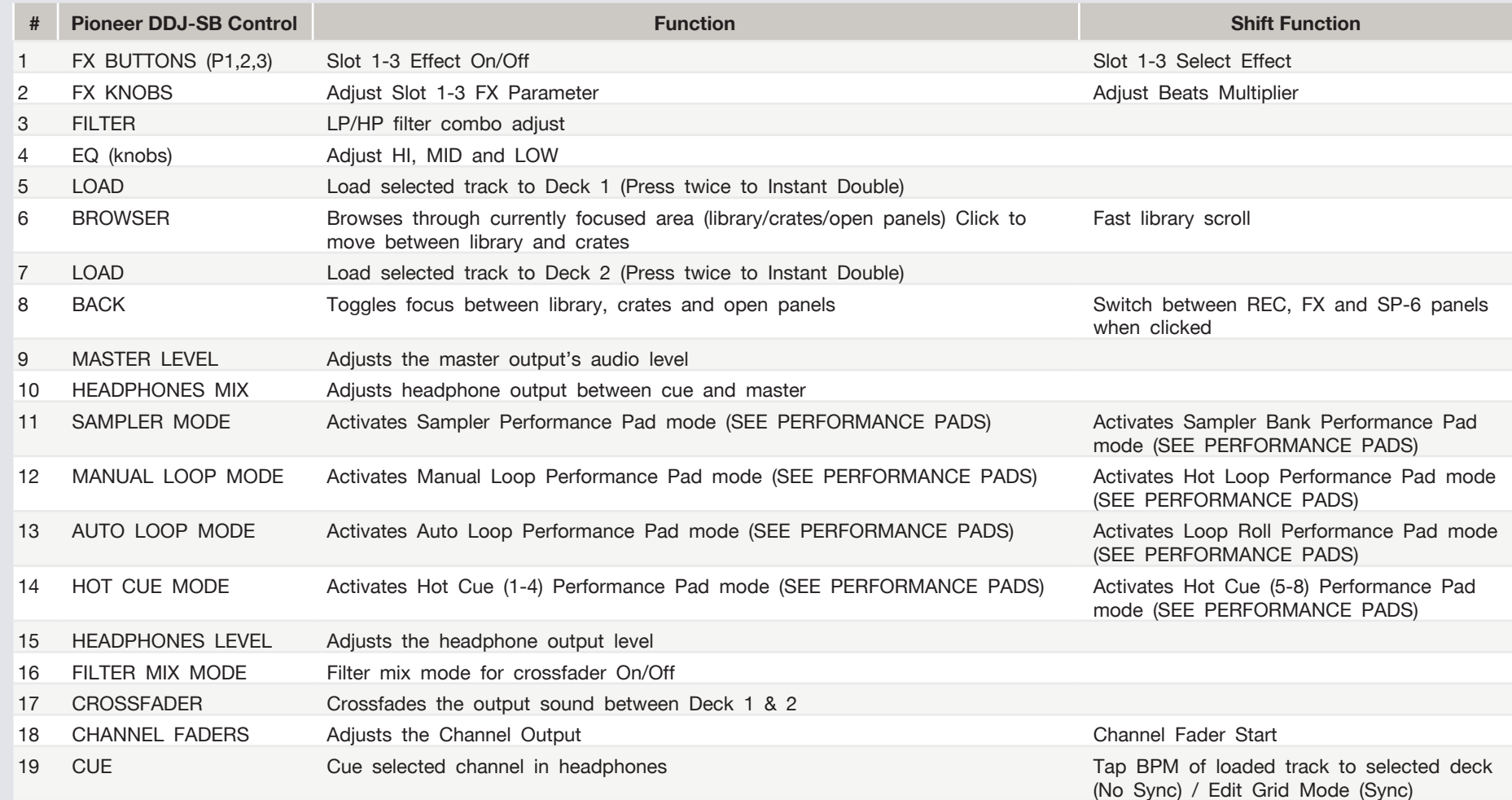

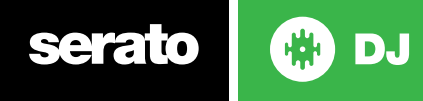

**NOTE:** The **SHIFT** button is used with other buttons that have shift modifier functions.

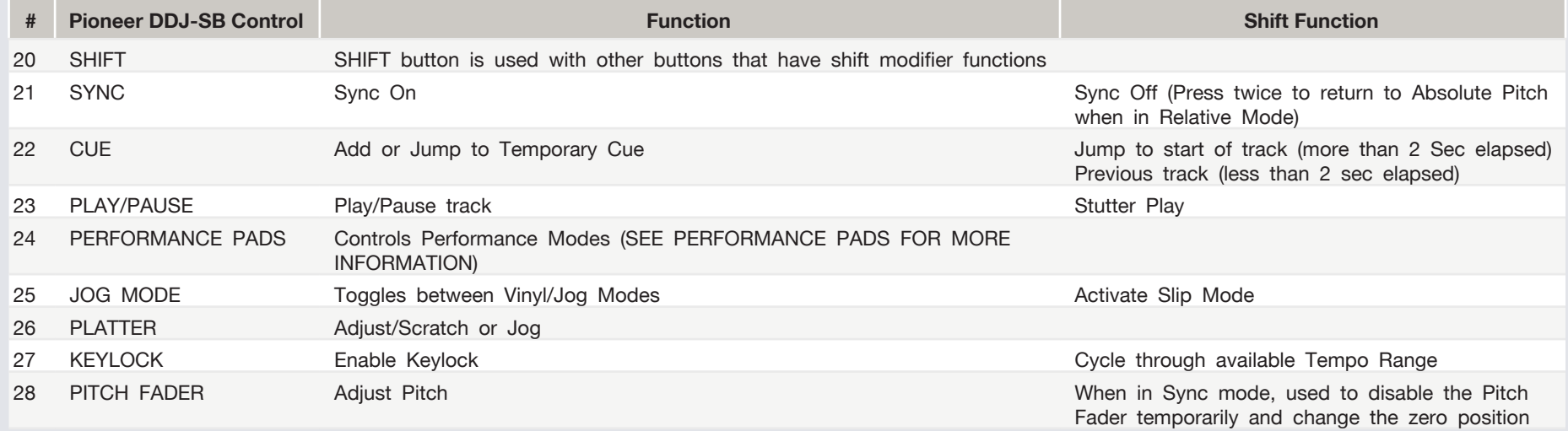

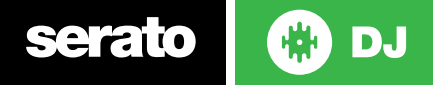

### Performance Pads

**VINYL**

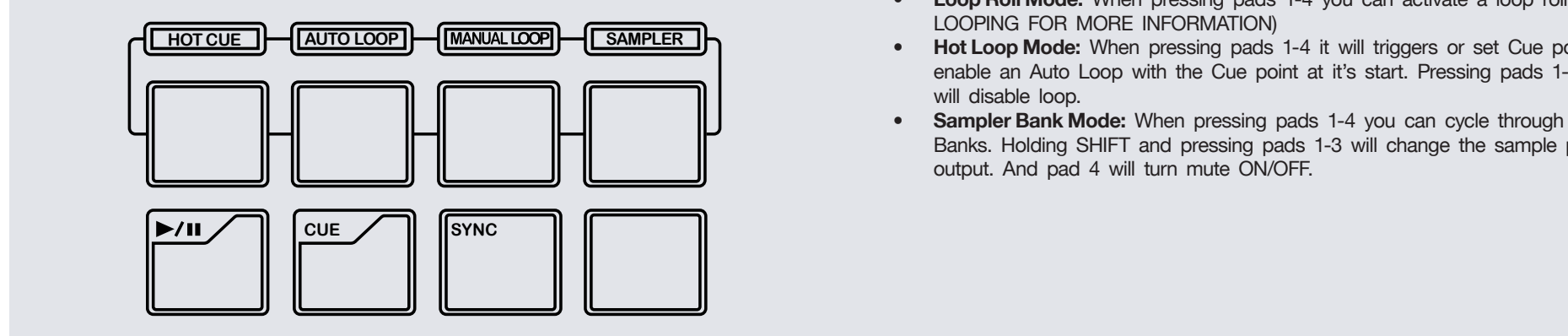

The performance pads have eight different modes you can select. The first four modes are; Hot Cue Mode (1-4), Auto Loop Mode, Manual Loop Mode and Sampler Mode.

- **• Hot Cue (1-4) Mode:** When pressing pads 1-4 you can add up to 4 Cue Points. Holding SHIFT and pressing pads 1-4 will delete the Cue Points.
- **• Auto Loop Mode:** When pressing pads 1-4 you can activate an Auto Loop. (SEE LOOPING FOR MORE INFORMATION)
- **• Manual Loop Mode:** The IN (Pad 1) and OUT (Pad 2) pads place the IN and OUT points of a manual loop. EXIT (PAD 3) will turn loop ON/OFF and 1/2X pad (Pad 4) will halve the loop length. (SEE LOOPING FOR MORE INFORMA-TION)
- **• Sampler Mode:** Pads 1-4 Trigger Samples loaded in your Sample Banks. Holding SHIFT and pressing pads 1-4 will stop your samples. Or it will load the highlighted track in the library to that associated sample slot if they are empty. The next four modes are activated by pressing the pad mode selection button with SHIFT. The next four modes are; Hot Cue Mode (5-8), Loop Roll Mode, Hot Loop

Mode and Sampler Bank Mode.

- **• Hot Cue (5-8) Mode:** When pressing pads 1-4 you can add up to 4 Cue Points. Holding SHIFT and pressing pads 1-4 will delete the Cue Points.
- **• Loop Roll Mode:** When pressing pads 1-4 you can activate a loop roll. (SEE LOOPING FOR MORE INFORMATION)
- **Hot Loop Mode:** When pressing pads 1-4 it will triggers or set Cue points and enable an Auto Loop with the Cue point at it's start. Pressing pads 1-4 again will disable loop.
- **ORIGINAL CONFIDENTIAL CONSUMER** FOR STRING SHIFT and pressing pads 1-3 will change the sample player **• Sampler Bank Mode:** When pressing pads 1-4 you can cycle through Sample output. And pad 4 will turn mute ON/OFF.

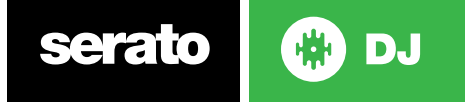

# Looping

You have the choice of Auto or Manual Looping within Serato DJ with the Pioneer DDJ-SB.

**NOTE** You can also save a loop to the next available free loop slot in the software. To do this, click  $\pm$  on an available loop slot. Your loops are saved to the file and recalled the next time it is loaded. They are not lost if the file is moved or renamed.

#### Auto Loop Mode

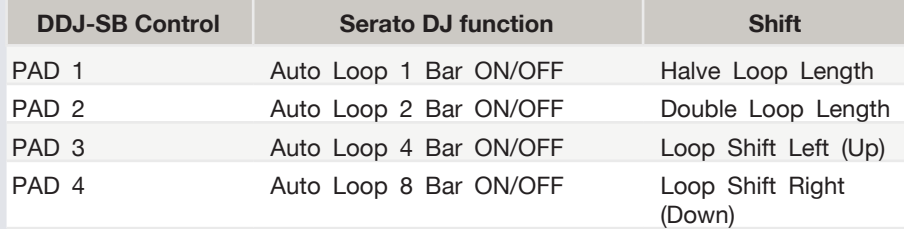

Manual Loop Mode

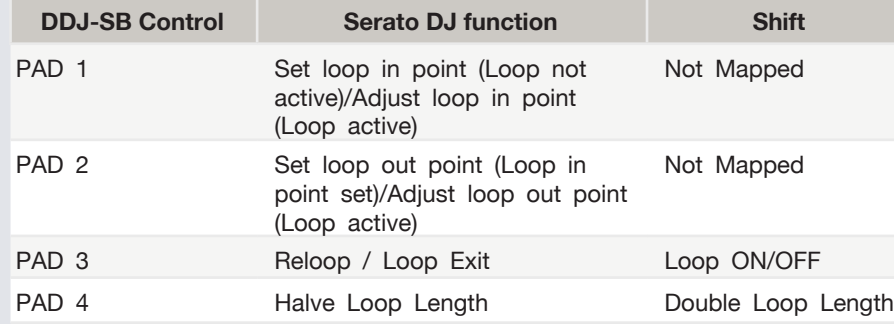

#### Loop Roll Mode

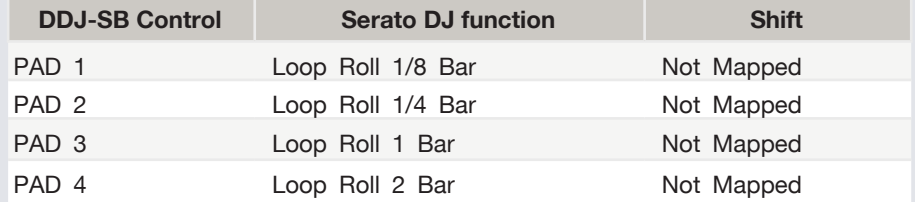

#### Hot Loop Mode

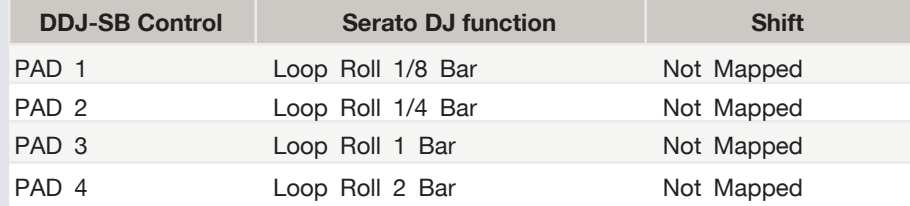

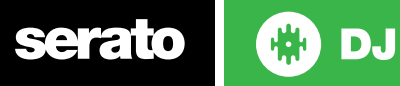

## DJ-FX

The DJ-FX in Serato DJ are powered by iZotope™. Click the FX tab REC FX SP6 open the FX panel. Select either 1, 2, 3, 4 or M to assign the selected effect bank to a deck or Master Output.

There are two available modes in the DJ-FX. Single FX Mode allows you to select one effect per FX bank, and has multiple parameters that can be adjusted. Multi FX Mode allows you to select up to three effects per FX bank, and adjust only one parameter, the FX Depth. The same effects available in Single FX mode are available in Multi FX mode, as well some additional presets.

You can select between the two FX modes by clicking either the Single FX

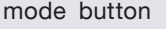

mode button **The Contract of Multi FX mode button** 

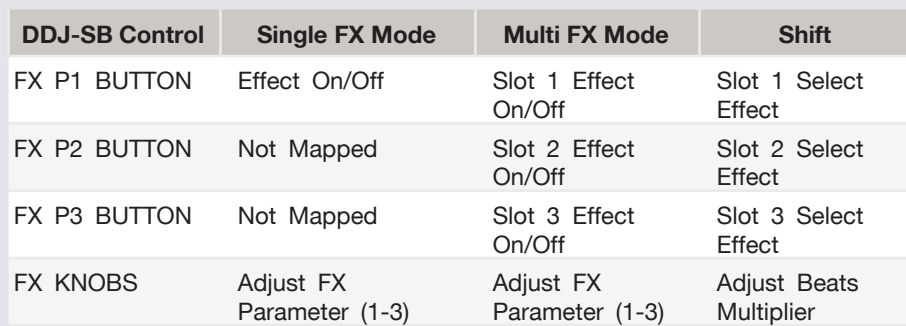

# SERATO VIDEO

Serato Video is an Expansion Pack for Serato Software which adds the ability to playback and mix video files, use effects and fader transitions with your Serato DJ hardware, an additional MIDI controller or your mouse/keyboard.

[For more information on serato video go to http://serato.com/video](http://serato.com/video)

## MIDI

The MIDI control feature in Serato DJ provides the ability to map Serato DJ software functions to MIDI controller functions such as keyboards, triggers, sliders, and knobs. Integrating MIDI controllers into your Serato DJ setup can improve live performance usability, such as hitting pads on a MIDI controller to trigger Loops and Cue Points.

[For more information download the serato dj manual by going to http://serato.com/](http://serato.com/dj/downloads) [dj/downloads](http://serato.com/dj/downloads)

**NOTE:** You can not MIDI Map your Pioneer DDJ-SR, you will need to connect an additional MIDI controller to use these MIDI functions.

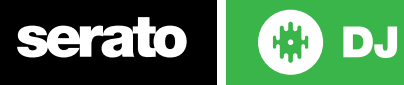

# Using the Tool Tips

Click on the  $\overline{0}$  icon to enable Tool Tips. This is located in between the MIDI and setup button in the top right hand corner of the screen. Tool Tips provide a handy way to learn the various features of Serato DJ.

Move the mouse over a section of the screen to bring up a context sensitive tool tip. Holding the mouse over the  $\bullet$  button with Tool Tips turned on will show you a list of all keyboard shortcuts.

For more information about how to use Serato DJ, please go to our website www.serato.com or refer to the Serato DJ Software Manual.

For more information on your controller, please refer to the hardware manual.

For further help, please contact [support@serato.com](mailto:support%40serato.com?subject=Help%20with%20DDJ-SB%20and%20Serato%20DJ) or go to [www.serato.com/](www.serato.com/dj/support) [dj/support](www.serato.com/dj/support)

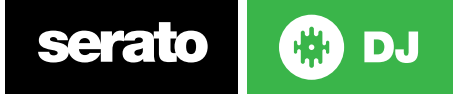